# **NETWATCH MIKROTIK PADA JARINGAN PT DINASTI KURNIA SEJAHTERA**

**Taufik Rahman1\* , Alfan Khudori<sup>2</sup> , Hafis Nurdin<sup>3</sup> , Muhammad Qomaruddin<sup>4</sup>** Program Studi Teknologi Komputer, Universitas Bina Sarana Informatika<sup>1,2</sup> Program Studi Informatika, Universitas Nusa Mandiri<sup>3,4</sup> e-mail: **\* 1 [taufik@bsi.ac.id](mailto:1taufik@bsi.ac.id)**

#### **Abstrak**

Sebuah jaringan komputer tentunya sangat dibutuhkan oleh sebuah institusi maupun perusahaan untuk dapat melakukan pertukaran data maupun mengerjakan pekerjaan terutama pada jaringan internet, maka tidak sedikit perusahaan atau institusi memiliki lebih dari satu berlangganan internet pada service provider. Akan tetapi, realitanya internet yang disewa tidak otomatis menggantikan atau switch pada internet yang mati, terkadang harus pindah port dan konfigurasi sehingga terjadi trouble ketika user melakukan akses internet dan mengganggu pekerjaan. Oleh karena itu pada PT. Dinasti Kurnia Sejahtera dilakukan penelitian terhadap koneksi down up pada jaringan internet yang di sewa. Tujuan penelitian netwatch mikrotik pada jaringan PT. Dinasti Kurnia Sejahtera. Hasil penelitian perusahaan memiliki lebih dari 1 sumber internet, apabila ISP utama mati maka secara cepat dan otomatis berpindah ke ISP *backup*  sehingga waktu *down time* sangat singkat dapat dilihat pada hasil pengujian yakni packet loss 15 % dari *sent* 20 *received* 17 artinya sudah berjalan dengan baik. Sebaliknya jika tidak diterapkan *netwatch* maka down time akan lama, juga tidak ada deteksi sampai ada user atau client yang komplain, kemudian team it atau technical support mengecek dan memperbaiki. Sehingga user tidak menunggu lama dan dapat bekerja dengan internet.

**Kata Kunci** : *Failover; Netwatch; MikroTik; Jaringan, Internet*

#### *Abstract*

*A computer network is of course very much needed by an institution or company to be able to exchange data or do work, especially on the internet network, so not a few companies or institutions have more than one internet subscription to a service provider. However, in reality the rented internet does not automatically replace or switch on the internet that turns off, sometimes you have to move ports and configurations so that trouble occurs when users access the internet and disrupt work. Therefore at PT. Dynasty Kurnia Sejahtera conducted research on down-up connections on the internet network that was rented. The purpose of the netwatch proxy research on the PT network. The Prosperous Kurnia Dynasty. The research results show that the company has more than 1 internet source, if the main ISP dies, it quickly and automatically switches to a backup ISP so that the down time is very short, as can be seen in the test results, namely packet loss of 15% from sent 20 received 17, which means it is running well. Conversely, if netwatch is not applied, the down time will be long, there will also be no detection until a user or client complains, then the IT team or technical support checks and fixes it. So that the user does not wait long and can work with the internet.*

*Keywords* : *Failover; Netwatch;* Mikrotik; Network; Internet

### **I. PENDAHULUAN**

Sebuah jaringan komputer tentunya sangat dibutuhkan oleh sebuah institusi maupun perusahaan untuk dapat melakukan pertukaran data maupun mengerjakan pekerjaan terutama pada jaringan internet, maka tidak sedikit perusahaan atau institusi memiliki lebih dari satu berlangganan internet pada service provider. Akan tetapi, realitanya internet yang disewa tidak otomatis menggantikan atau switch pada internet yang mati, terkadang harus pindah port dan konfigurasi sehingga terjadi trouble ketika user melakukan akses internet dan mengganggu pekerjaan.

Sebagai salah satu penunjang pekerjaan perusahaan di PT Dinasti Kurnia Sejahtera membutuhkan jaringan komputer yang memadai dengan koneksi internet stabil, kencang dan terhindar dari *down time*.

Ketika salah satu jalur internet terputus, otomatis koneksi internet akan terputus karena modem tidak diatur oleh router, sehingga tidak dapat melakukan backup secara otomatis. Tujuan pembuatan load balancing dan failover di PT. ICC Export untuk mencoba solusi jika salah satu dari dua jalur internet mati, jalur lainnya aktif dan jika kedua jalur aktif maka dapat berjalan secara bersamaan. Per Connection Classifier Load Balancing dan Failover MikroTik pada Dua Jalur Internet berhasil menyebarkan beban koneksi pada gateway ISP yang digunakan secara seimbang. Ukuran paket yang dilewatkan ke masingmasing ISP tidak seimbang, karena metode PCC hanya membagi berdasarkan koneksi, bukan ukuran paket yang melewati ISP. Ketika satu jalur terputus, koneksi internet akan secara otomatis dialihkan ke jalur internet yang aktif[1]*.*

Menggunakan *failover* yang merupakan metode pada jaringan untuk menghindari *down time* koneksi. Digunakan apabila perusahaan memiliki lebih dari 1 sumber internet. Dengan cara kerja menjadikan *backup* jalur kedua akan otomatis jalan apabila jalur utama mati.

Namun, yang menjadi permasalahan adalah ketika yang terputus adalah koneksi dari ISP *(Internet Service Provider)* ke internet, sedangkan dari *router* Mikrotik perusahaan tetap bisa terhubung, sehingga *router* akan membaca masih terdapat koneksi dan tidak mengganti koneksi router ke jalur backup.

Dengan menggunakan *netwatch* yang merupakan salah satu fitur Mikrotik berfungsi untuk memonitoring suatu kondisi *host* dalam selang waktu tertentu, sehingga selalu memastikan *host* tujuan terkoneksi.

Administrator jaringan memonitoring koneksi up dan down perangkat yang menjadi tanggung jawab nya melalui aplikasi untuk mematikan atau menjalankan ulang *server*, mengolah *service*  yang bejalan diserver, serta fitur untuk melakukan pengiriman *file* kesebuah *server*[2].

Dalam penelitian diperlukan metode penelitian sebagaimana yang dilakukan oleh Dedi Haryanto dalam penelitian terhadap jaringan wireless menggunakan metode *Network Development Life Cycle*[3]. Oleh karena itu pada PT. Dinasti Kurnia Sejahtera dilakukan penelitian terhadap masalah yakni adanya koneksi down up pada jaringan internet yang di sewa. Sebelum terjadinya down pada Internet Service Proveider 1 maka perlu di monitoring secara otomatis sehingga ketika terjadi down internet maka akan berpindah cepat dan otomatis pada Internet Service Provider 2. Tujuan penelitian netwatch mikrotik pada jaringan PT. Dinasti Kurnia Sejahtera.

#### **II. TINJAUAN PUSTAKA 2.1 Netwatch**

Netwatch memantau keadaan host di jaringan. Pemantauan dapat dilakukan dengan jenis probe berikut: 1) ICMP - ping ke alamat IP yang ditentukan - host, dengan

opsi untuk menyesuaikan nilai ambang batas 2) Sederhana - menggunakan ping, tanpa menggunakan metrik lanjutan 3) TCP conn, untuk menguji koneksi TCP 4) HTTP GET, permintaan terhadap server yang Anda pantau Untuk setiap entri dalam tabel Netwatch, Anda dapat menentukan alamat IP, interval ping, dan skrip konsol. Keuntungan utama Netwatch adalah kemampuannya untuk mengeluarkan perintah konsol bebas pada perubahan status host. Memantau keadaan host di jaringan, melakukannya dengan mengirimkan ping ICMP ke daftar alamat IP yang ditentukan. Untuk setiap entri dalam tabel netwatch dapat ditentukan alamat IP, interval ping, dan skrip konsol. Keuntungan utama netwatch adalah kemampuannya untuk mengeluarkan perintah konsol sewenangwenang pada perubahan status host[4].

# **2.2 Failover ISP**

Dijelaskan ISP Failover adalah operasi untuk secara otomatis beralih ke ISP siaga ketika ISP utama gagal, yaitu tidak dapat memberikan layanan Internetnya kepada klien. Failover ke ISP siaga di router MikroTik dapat dengan mudah dikonfigurasikan dengan menambahkan rute default dengan nilai parameter jarak yang lebih tinggi di tabel perutean. Ini menyiratkan bahwa rute default dengan jarak yang lebih rendah lebih diutamakan daripada yang lain[5].

### **2.3 Penelitian Terdahulu**

*Load balancing* dengan metode *ECMP* dapat menggunakan *link* koneksi internet secara bergantian sehingga dapat mendistribusikan beban trafik secara merata pada kedua *link* sedangkan efek *failover*  dihasilkan jika salah satu *link* terputus maka beban trafik akan secara otomatis berpindah ke *link* koneksi lain yang masih aktif. Berdasarkan pengamatan yang dilakukan saat terjadi *load balancing* diperoleh bahwa divisi *CSE* memiliki *throughput 99.96% (sangat bagus)*, *delay 1.70 ms (sangat bagus)*, dan *jitter 0.02 ms (sangat bagus)* 

sedangkan divisi *CAE* memiliki *throughput 99.92% (sangat bagus)*, *delay 1.69 ms (sangat bagus)*, dan *jitter 0.01 ms (sangat bagus)*[6].

Sistem yang mampu membantu tugas *monitoring* seorang teknisi didalam suatu jaringan lokal yang mampu melakukan tugas tersebut secara *realtime* tanpa mengharuskan seorang teknisi untuk selalu berada pada *monitor server* salama 24 iam[7].

Sistem monitoring menggunakan Bot API Telegram dan Netwatch Mikrotik untuk mendapatkan informasi berupa pesan notifikasi telegram secara realtime kepada administrator jaringan. Bot api telegram akan mengirimkan pesan notifikasi ketika terjadi kendala koneksi internet down dan internet up. Hasil dari sistem monitoring jaringan internet sangat membantu administrator jaringan dalam pencarian informasi ketika terjadi kendala koneksi internet[8].

### **III. METODOLOGI PENELITIAN**

Di dalam penelitian ini pengumpulan data melalui cara:

1. Pengamatan (*observation*)

Mengamati kegiatan yang berkaitan dengan topik yang sedang diambil. Hasil pengamatan yang sudah didapat kemudian dicatat dan dari kegiatan observasi ini dapat diketahui kesalahannya atau proses dan kegiatan tersebut.

2. Studi Pustaka

Menggunakan literatur-literatur atau referensi-referensi yang ada di perpustakaan atau repository online.

Untuk pengembangan sistem jaringan menggunakan *Network Development Life Cycle* (*NDLC*)

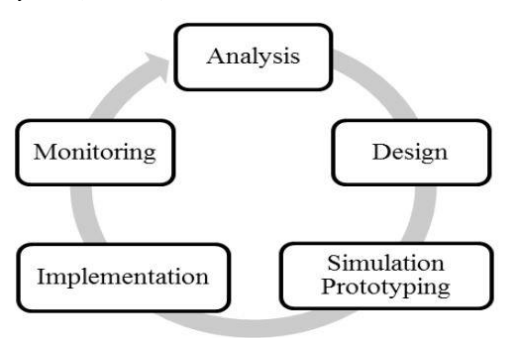

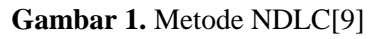

adalah metode untuk mengembangkan atau merancang jaringan infrastruktur dengan jaringan yang dipantau agar diketahui nilai dari statistik dan kinerja jaringan. Adapun tahapan dari *NDLC* ada enam tahap: analisis, desain, simulasi prototipe, implementasi, pemantauan dan *manajemen*[9].

### **IV. HASIL DAN PEMBAHASAN**

Pada PT Dinasti Kurnia Sejahtera bahwa perusahaan tersebut menggunakan dua *internet service provider* (ISP) yaitu Circlecom dan Astinet. Dengan Circlecom kapasitas *bandwidth* 30mbps dan Astinet kapasitas *bandiwdth* 1mbps. Meskipun sudah memiliki ISP *backup* akan tetapi disarankan untuk ISP *backup* mempunyai kapasitas *bandwidth* yang lebih besar untuk bisa menunjang kinerja saat ISP utama mati.

Di dalam sistem jaringan komputer pada PT Dinasti Kurnia Sejahtera terdapat 1 buah *router* mikrotik, 2 buah *switch unmanageable*, 3 buah *accses point*  Ubiquiti, 1 *fileserver*, 1 pc *backup server* dan 19 pc *client.*

Untuk akses point dibagi menjadi 2 SSID yang digunakan untuk *user staff* dan untuk *guest*, dengan membedakan *network*  ip yang diberikan untuk *client wifi* tersebut karena *user guest* tidak boleh mengakses jaringan lokal.

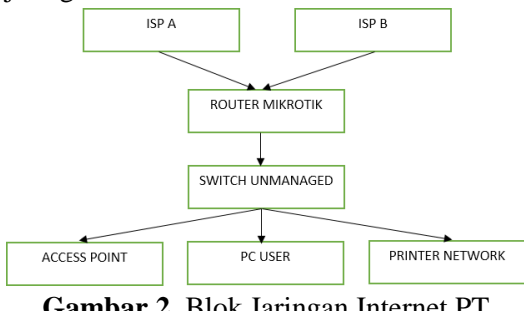

**Gambar 2.** Blok Jaringan Internet PT Dinasti Kurnia Sejahtera

Terdapat 1 buah ruangan *server* yang berisi perangkat jaringan untuk keperluan perusahaan. Internet menggunakan ISP Circlecom yang menggunakan kabel fiber dengan ip *public static* dan ISP Astinet yang juga menggunakan kabel fiber dengan ip *public static*. *Router* menggunakan Mikrotik yang digunakan untuk mengatur semua keperluan jaringan kantor dengan ip *address*  192.168.1.0/24 untuk jaringan LAN dan ip *address* 172.16.10.0/24 untuk jaringan *wireless guest*. Untuk penyimpanan data terpusat menggunakan *fileserver* WD MyCloud yang dapat diakses melalui jaringan local dengan ip *address*  192.168.1.100 dan PC *Backup* dengan ip *address* 192.168.1.90. Menggunakan switch unmanageable untuk menghubungkan masing-masing pc dari meja user dan menggunakan *access point* Ubiquiti untuk keperluan perangkat *wireless* seperti laptop dan *handphone* user. Terdapat 2 Akses point untuk *Guest* dengan ip 172.16.10.1 dan untuk *Office* dengan ip 192.168.1.254 dan juga ada Printer *network* dengan ip 192.168.1.140.

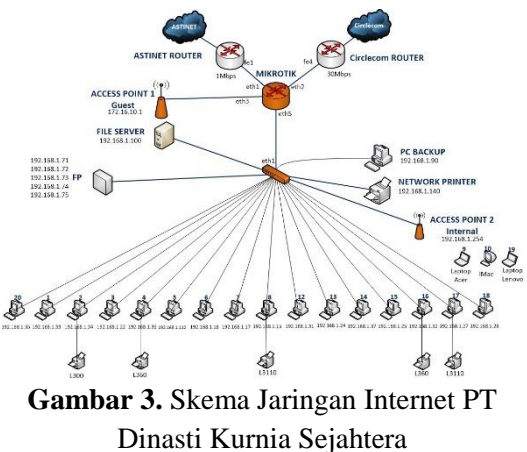

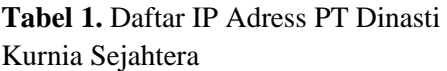

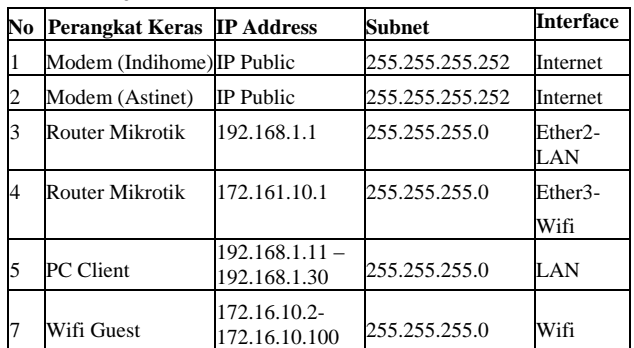

Pada Tabel 1 adalah perangkat keras, ip address, subnet dan jenis interface yang terdapat pada PT Dinasti Kurnia Sejahtera. Menggunakan 2 ISP yakni Indihome dan Astinet, router MikroTik yang digunakan ether2 untuk LAN dan ether3 untuk Wifi. Selanjutnya terdapat skema usulan pada gambar 4.

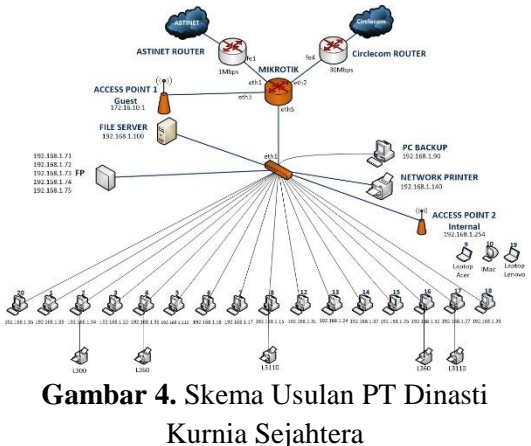

Skema jaringan usulan tetap menggunakan skema seperti sebelumnya yang ada di PT Dinasti Kurnia Sejahtera tetapi yang membedakan adalah hanya konfigurasi pada *router* Mikrotik saja. Untuk semua pengaturan jaringan dan *ip address* tetap sama, Dengan skema baru menggunakan konfigurasi *failover* dengan parameter *netwatch* di *router* Mikrotik. Sehingga, apabila ISP utama mati akan otomatis dipindahkan jalurnya ke ISP *backup*.

Pada konfigurasi usulan ini, membuat konfigurasi pada *router* Mikrotik *Failover*  dengan menggunakan parameter *netwatch.*  Berikut cara konfigurasi Mikrotik: *1. Login* Aplikasi *Winbox*

Sebelum melakukan konfigurasi, jalankan terlebih dahulu aplikasi *winbox*  untuk *login* ke Mikrotik. *Connect To* isikan alamat MAC / IP *router* Mikrotik, *Login*  isikan *username* dan *password* isikan *password* dari *username* yang digunakan.

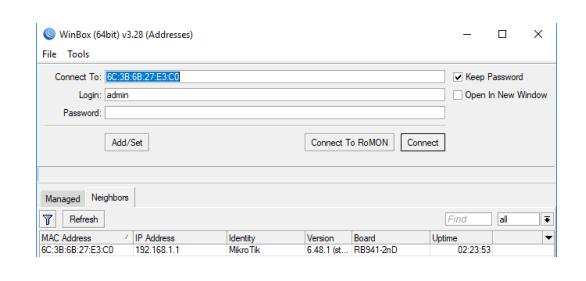

## **Gambar 5.** Tampilan *login* winbox *2.* Konfigurasi IP *Address*

Masuk ke menu IP>Address>klik tombol "+" , isikan ip *address* dan *interface*  yang digunakan*.Ether1* digunakan untuk ISP 1 dan *wlan1* digunakan untuk ISP 2 sedangkan *interface ether4* digunakan untuk koneksi LAN.

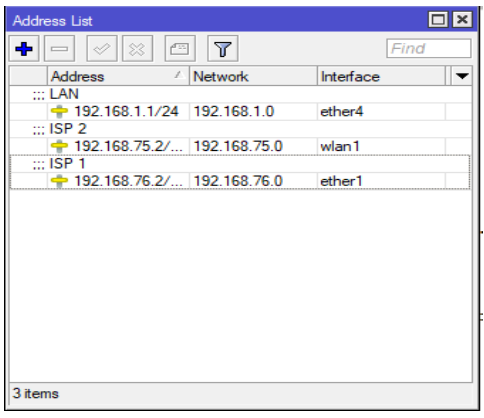

**Gambar 6.** Konfigurasi IP *Address 3.* Konfigurasi *Gateway*

Untuk Mikrotik dapat bisa terhubung ke internet konfigurasi *gateway* untuk Mikrotik yang didapatkan dari ISP. Klik IP>>Routes>>klik tanda "+". 192.168.76.1 merupakan *gateway* dari ISP 1 dan 192.168.75.1 merupakan *gateway* dari ISP 2.

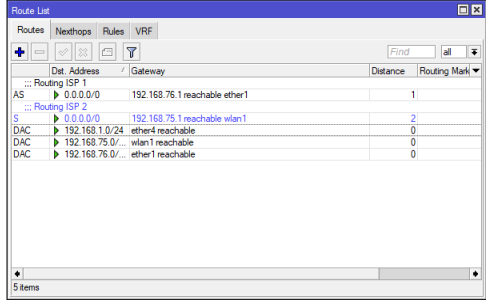

**Gambar 7.** Konfigurasi *Gateway*

#### *4.* Setting DNS *Server*

Konfigurasi DNS *server* agar *router*  Mikrotik dapat menerjemahkan *domain name* menjadi ip *address* dan sebaliknya. 8.8.8.8 dan 8.8.4.4 adalah DNS milik Google yang bisa digunakan.

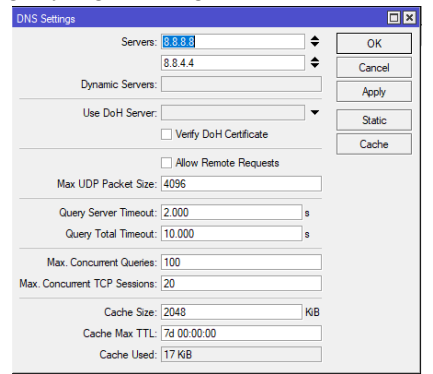

**Gambar 8.** Konfigurasi DNS *Server*

### 5. Cek Koneksi Internet

Pastikan koneksi *router* telah tersambung

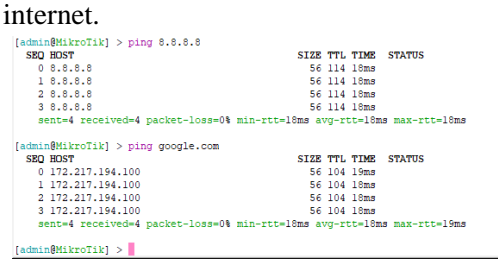

**Gambar 9.** Tes Koneksi Internet *6.* Konfigurasi DHCP *Server*

Konfigurasi DHCP *server* untuk memberikan IP otomatis ke *client* di menu IP > DHCP Server > DHCP Setup dan sesuaikan dengan *network* yang digunakan.

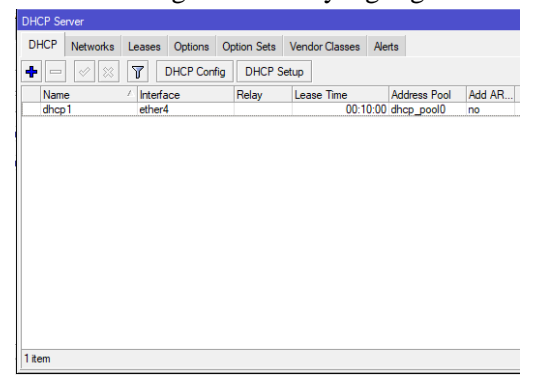

**Gambar 10.** DHCP *Server 7.* Konfigurasi *Firewall NAT*

Konfigurasi NAT yang berfungsi untuk membuat ip *private* seolah menjadi ip *public* sehingga user dengan ip *private* bisa mengakses internet. Di menu IP > *Firewall*  > NAT. *Chain* : Srcnat, *Out Interface* : *interface* yang terhubung ke ISP, *Action* : *Masquerade.* Karena terdapat 2 ISP maka dibuat 2 *firewall* NAT.

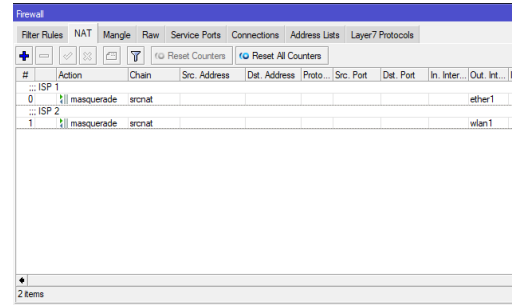

**Gambar 11.** *Firewall* NAT

### *8.* Tes DHCP *Client* di *User*

Pastikan *client* mendapatkan *network*  DCHP yang sudah dikonfigurasi di *router.*

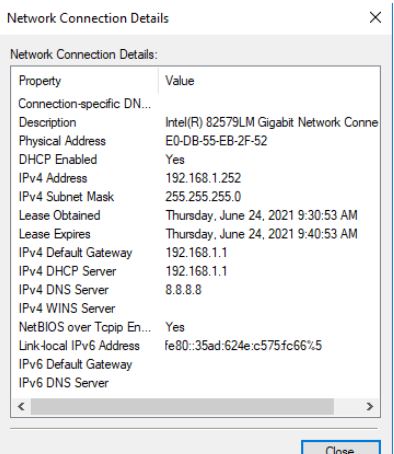

**Gambar 12.** Tes DHCP *client*

9. Tes Koneksi *Gateway* & Internet

Pastikan *client* sudah bisa terkoneksi dengan cara melakukan *ping* melalui *command prompt* ke ip *gateway* dan ke DNS Google.

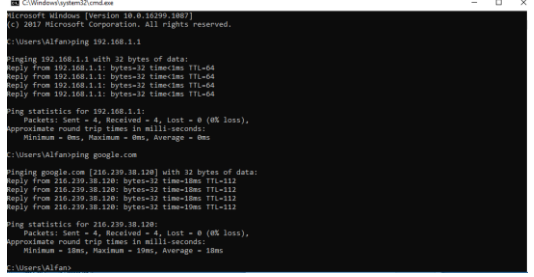

**Gambar 13.** Tes Koneksi *Gateway* & Internet

### *10.* Konfigurasi *Netwatch Host*

Di menu *Tools > Netwatch* buat rule baru untuk dapat me-*monitoring* jaringan dengan cara *netwatch* akan melakukan tes koneksi secara berkala. *Host* diisi ip *address*  yang tidak pernah *down* misal DNS Google atau yang lain. *Interval* diisi berapa detik waktu untuk melakukan tes secara berkala*. Timeout* diisi berapa mili detik waktu untuk koneksi dinyatakan terputus.

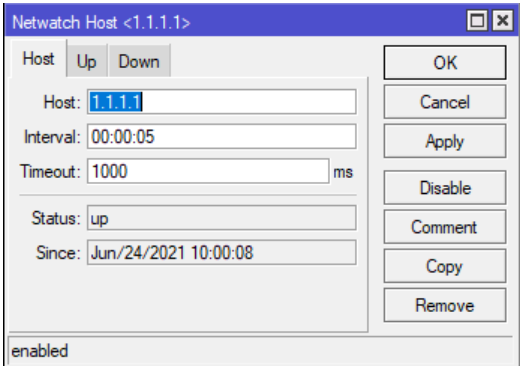

**Gambar 14.** Konfigurasi *Netwatch Host 11.* Konfigurasi *Netwatch Up*

Konfigurasi *script* apabila tes koneksi ber-*status up,* maka *script* akan berjalan. /*ip route enable [find comment=Routing ISP1]*

Apabila tes koneksi bisa maka akan mengaktifkan *tabel routing Routing ISP 1*

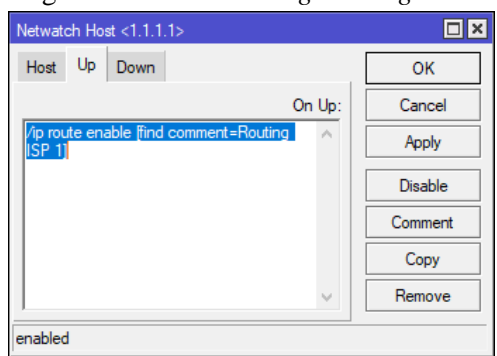

**Gambar 15.** Konfigurasi *Netwatch Up 12.* Konfigurasi *Netwatch Down*

Konfigurasi *script* apabila tes koneksi ber-*status down,* maka *script* akan berjalan. /*ip route disable [find comment=Routing ISP 1]*

Apabila tes koneksi tidak bisa maka akan menon-aktifkan *tabel routing Routing ISP1*.

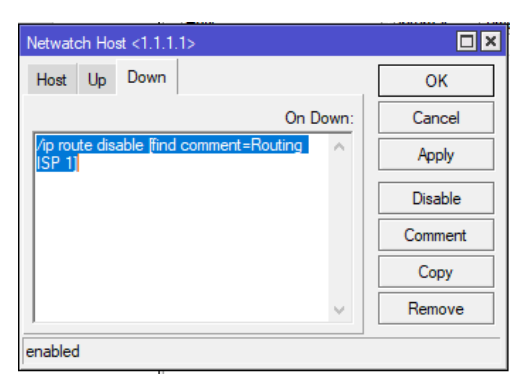

**Gambar 16.** Konfigurasi *Netwatch Down*

*13.* Konfigurasi *Routing* Parameter *Netwatch*

Tambahkan *routing* dengan *dst-address*  ke internet, dan *gateway* menggunakan ISP 1, yang digunakan apabila koneksi ISP 1 sudah kembali normal, maka internet akan dikembalikan melaui ISP 1.

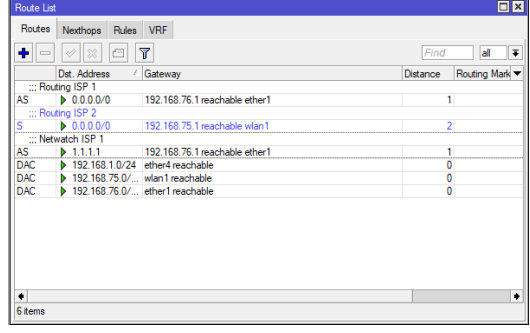

**Gambar 17.** Konfigurasi *Routing*

### **Hasil Pengujian**

1. Pengujian Jaringan Awal

Saat pengujian menggunakan jaringan awal PT Dinasti Kurnia tanpa dilakukan konfigurasi *failover* apabila ISP utama atau ISP 1 mati, maka *user* tidak bisa mengakses internet.

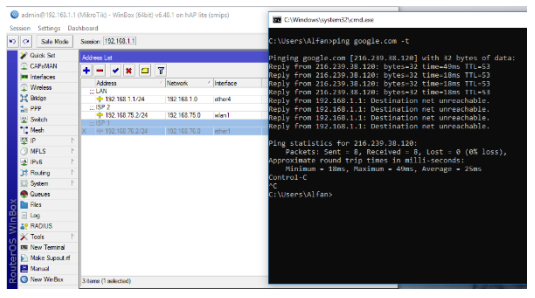

**Gambar 18.** Hasil Uji Sebelum Konfigurasi *Netwatch*

### 2. Pengujian Jaringan Usulan

Pengujian jaringan usulan di PT Dinasti Kurnia Sejahtera setelah dilakukan konfigurasi *failover* saat ISP utama mengalami kendala ditandai dengan monitoring di *netwatch* berstatus *down*, internet akan mati sesaat kemudian akan bisa kembali setelah otomatis men-*disable routing* untuk ISP 1 dan internet akan menggunakan koneksi dari ISP2.

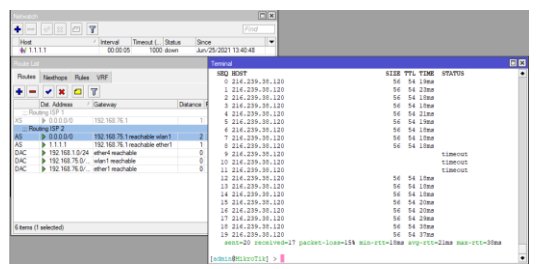

**Gambar 19.** Hasil Uji Sesudah Konfigurasi *Netwatch*

## **V. KESIMPULAN**

Setelah dilakukan konfigurasi *netwatch* dengan *monitoring* untuk failover jaringan, apabila ISP utama mati maka secara cepat dan otomatis berpindah ke ISP *backup* sehingga waktu *down time* sangat singkat sehingga sudah berjalan dengan baik. Sebaliknya jika tidak diterapkan *netwatch* maka down time akan lama, juga tidak ada deteksi sampai ada user atau client yang komplain, kemudian team it atau technical support mengecek dan memperbaiki. Sehingga user tidak menunggu lama dan dapat bekerja dengan internet.

### **VI. SARAN**

Terdapat saran untuk penelitian lanjut dan menutup kekurangan penelitian ini sebagai berikut;

- 1. Melakukan konfigurasi *loadbalance*  agar ISP *backup* selalu terpakai tidak dipakai hanya saat mengganti ISP utama mati.
- 2. Melakukan *upgrade* kapasitas *bandwidth backup* karena hanya

1mbps apabila internet utama mati sangat terasa lambat menggunakan internet *backup*.

- 3. Membuat rule untuk mem-filter jaringan masuk dan keluar sehingga jaringan lebih optimal.
- 4. Menutup *port* yang tidak digunakan.

#### **VII. DAFTAR PUSTAKA**

- [1] T. Rahman, E. Sulistianto, A. Sudibyo, and B. Wijonarko, "Per Connection Classifier Load Balancing dan Failover MikroTik pada Dua Line Internet," *JIKA J. Inform.*, vol. 5, no. 2, pp. 195–209, 2021.
- [2] R. Y. Pratama, M. Orisa, and F. X. Ariwibisono, "APLIKASI MONITORING DAN CONTROLLING SERVER MENGGUNAKAN PROTOCOL ICMP ( INTERNET CONTROL MESSAGE PROTOCOL ) DAN SSH ( SECURE SHELL ) BERBASIS WEBSITE," *JATI (Jurnal Mhs. Tek. Inform.*, vol. 4, no. 1, pp. 397–403, 2020.
- [3] D. Haryanto *et al.*, "PERANCANGAN JARINGAN WIRELESS ACCESS POIN MENGGUNAKAN," vol. 7, no. 1, pp. 53–60, 2022.
- [4] W. MikroTik, "Netwatch," *Media Wiki*, 2022. .
- [5] S. Asst Prof Dr Ekarin, "Monitoring the Internet Connections of WAN Links with Only Routing Configuration," in *MikroTik User Meeting Conference Bangkok*, 2018.
- [6] M. K. Anwar and I. Nurhaida, "Implementasi Load Balancing Menggunakan Metode Equal Cost Multi Path ( ECMP ) Pada Interkoneksi Jaringan," *InComTech J. Telekomun. dan Komput.*, vol. 9, no. 1, pp. 39–48, 2019.
- [7] Harvest and R. F. Noor, "IMPLEMENTASI MONITORING PERANGKAT JARINGAN MENGGUNAKAN NETWATCH

TERINTEGRASI DENGAN APLIKASI TELEGRAM DI KANTOR DEWAN PERWAKILAN RAKYAT DAERAH KABUPATEN KARIMUN," *J. TIKAR*, vol. 1, no. 2, pp. 145–159, 2020.

- [8] Wahyat and A. Teddyana, "Monitoring Jaringan Menggunakan Notifikasi Bot API Telegram," *SATIN – Sains dan Teknol. Inf.*, vol. 07, no. 01, pp. 01– 11, 2021.
- [9] J. Goldman and P. Rawles, *Applied Data Communications*, 4th ed. John Wiley & Sons, 2004.